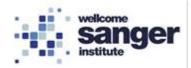

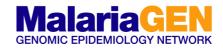

| Standard Operating Procedure (SOP) |                     |  |  |
|------------------------------------|---------------------|--|--|
| SOP Title                          | Agilent TapeStation |  |  |
| SOP number                         | GbS04               |  |  |
| SOP Version                        | 2                   |  |  |

## 1. SCOPE

The Agilent 2200 TapeStation system is an automated platform for simpler, faster and more reliable electrophoresis. The Genomic DNA High Sensitivity ScreenTape system is designed for analysing genomic DNA samples in the size range from 35 bp to 1000 bp.

It is made up of three elements:

- 2200 TapeStation system.
- Genomic DNA High Sensitivity D1000 ScreenTape with Genomic DNA High Sensitivity Reagents (Ladder and Sample Buffer).
- Agilent Software packages (2200 TapeStation Controller Software, and TapeStation Analysis Software).

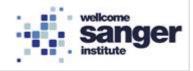

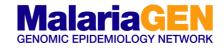

## 2. MATERIALS REQUIRED:

| 2.1 REAGENTS, LIBRARIES AND MATERIALS                                                                                             |                            |           |  |  |  |
|----------------------------------------------------------------------------------------------------|----------------------------|-----------|--|--|--|
| Reagents                                                                                                    | Reagents Supplier Cat. No. |           |  |  |  |
| Genomic DNA High Sensitivity D1000 ScreenTape                                                                                     | Agilent                    | 5067-5584 |  |  |  |
| Genomic DNA High-sensitivity reagents                                                                                             | Agilent 5067-5585          |           |  |  |  |
| Prepared Libraries (Generated from Library prep                                                                                   | aration)                   |           |  |  |  |
| Pooled amplified GbS samples GRC1.                                                                                                |                            |           |  |  |  |
| Pooled amplified GbS samples GRC2.                                                                                                |                            |           |  |  |  |
| Pooled amplified GbS samples Speciation.                                                                                          |                            |           |  |  |  |
| Materials Supplier Cat. No.                                                                                                    |                            |           |  |  |  |
| Agilent TapeStation System Agilent                                                                                                |                            |           |  |  |  |
| Agilent – tube vortexer (IKA MS3) included with TapeStation system                                                                |                            |           |  |  |  |
| Agilent consumables (loading tips, optical tube, optics cap, optical 96 well plate and foil seals) Specific to TapeStation system |                            |           |  |  |  |
| Tube Vortexer                                                                                                    |                            |           |  |  |  |
| 20 μL pipette                                                                                                    |                            |           |  |  |  |
| 1 μL pipette                                                                                                    |                            |           |  |  |  |

| Kit Components                   |                           |        |                      |  |
|----------------------------------|---------------------------|--------|----------------------|--|
| Part<br>Number                   | Name                      | Colour | Amount               |  |
| 5067-5584 Genomic DNA ScreenTape |                           |        | 7 ScreenTape devices |  |
|                                  | Genomic DNA Reagents      |        | 2 vials              |  |
| 5067-5585                        | Genomic DNA Ladder        | YELLOW | 25 µL                |  |
|                                  | Genomic DNA Sample Buffer | GREEN  | 1350 µL              |  |

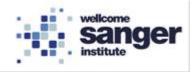

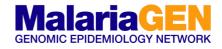

## 3. METHODOLOGY

#### 3.1 METHODOLOGY

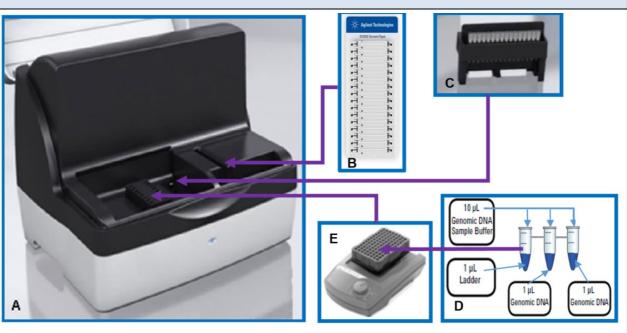

| Methodology PCR_1 – Pre-PCR room |                                                                                                    |  |
|----------------------------------|----------------------------------------------------------------------------------------------------|--|
| 3.1.01                           | Remove reagents from fridge and allow to equilibrate at room temperature for 30 min.                                                                                            |  |
| 3.1.02                           | Turn on the Agilent TapeStation (Power button on rear).                                                                                                    |  |
| 3.1.03                           | Launch the 2200 TapeStation Controller Software.                                                                                                    |  |
| 3.1.04                           | Open the lid on the 2200 TapeStation instrument (A).                                                                                                    |  |
| 3.1.05                           | Load Genomic DNA ScreenTape device (B) into the TapeStation.                                                                                                    |  |
| 3.1.06                           | Load the "loading tips" into the tip rack (C).                                                                                                    |  |
| 3.1.07                           | Load the tips rack (C) into the 2200 TapeStation instrument.                                                                                                    |  |
| 3.1.08                           | Vortex to mix reagents briefly before use.                                                                                                    |  |
| 3.1.09                           | Place the required number of "optical tube strips" (8x Strip) onto the Agilent –<br>tube shaker (D).<br>1 Strips = 1 ladder and 7 samples<br>2 Strips = 1 ladder and 15 samples |  |
| 3.1.10                           | LADDER - In the first tube add 10µL Genomic DNA Sample Buffer (●) and add 1µL Genomic DNA Ladder (●).                                                                           |  |

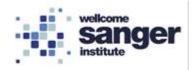

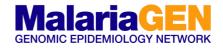

| NOT    | NOTE: Use a fresh ladder for each run. No electronic ladder is available for the Genomic DNA assay. |  |  |
|--------|----------------------------------------------------------------------------------------------------|--|--|
| 3.1.11 | Add 10µL of Genomic DNA Sample Buffer (●) into the number of tubes required.                        |  |  |
| 3.1.12 | Add 1µL of each individual library sample to the corresponding tube.                                |  |  |
| 3.1.13 | Cap all the tubes using optical cap strip once all the dilutions are completed.                     |  |  |
| 3.1.14 | Vortex using the IKA vortexer and adaptor at 2000 rpm for 1 min (E).                                |  |  |
| 3.1.15 | Spin down to position the sample at the bottom of the tube.                                         |  |  |
| 3.1.16 | Place the 8 strip tubes into the TapeStation                                                        |  |  |

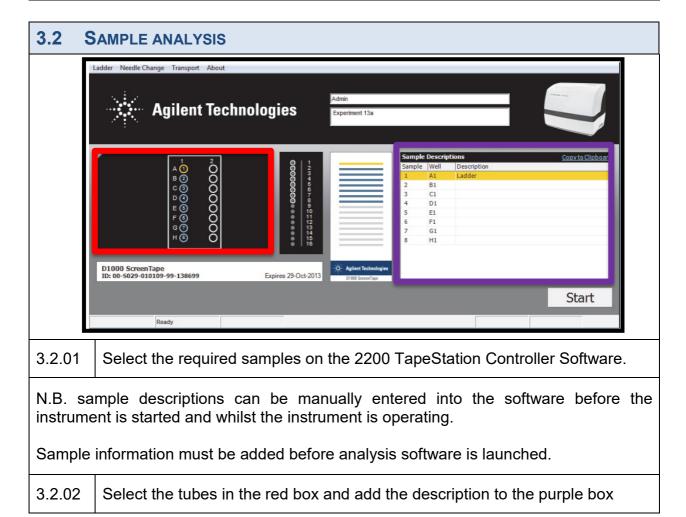

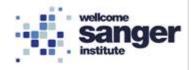

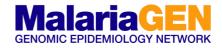

| 3.3 SAVING FILES |                                                                                                    |  |  |  |
|------------------|----------------------------------------------------------------------------------------------------|--|--|--|
|                  | Click <b>Start</b> and specify a filename with which to save the results. This will produce a <b>Save As</b> window.                                                              |  |  |  |
| 3.3.01           | As a default the file name starts with the date, in reverse order, and a run counter. When run continuously, the save function auto increments the counter part of the file name. |  |  |  |
| 3.3.02           | Type in the name that you wish the analysis to be saved as.<br>NOTE: Do not include a full stop in file names.                                                                    |  |  |  |

| 3.4 FINAL CHECK                                                                                                    |                |  |  |
|----------------------------------------------------------------------------------------------------|----------------|--|--|
| 3.4.01 Lift the lid of the 2200 TapeStation instrument.                                                                                                    |                |  |  |
| 3.4.02 Ensure that there are fresh tips in the tip holder and that all the samples been correctly loaded with lids removed and correspond to the sa selection on the screen. |                |  |  |
| 3.4.03                                                                                                    | Close the lid. |  |  |

| 3.5 COMPLETE THE RUN                                                                            |                                             |  |  |
|-------------------------------------------------------------------------------------------------|---------------------------------------------|--|--|
| When finished, a pop up will ask for removal of the tip cartridge and <u>ScreenTape device.</u> |                                             |  |  |
| 3.5.01                                                                                          | Remove tip cartridge and ScreenTape device. |  |  |
| 3.5.02                                                                                          | Empty tip buckets.                          |  |  |
| 3.5.03                                                                                          | Click <b>OK</b> .                           |  |  |

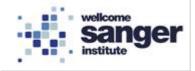

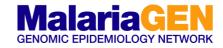

# 4. TAPESTATION ANALYSIS

| 4.1 A  | GILENT TAPESTATION                                                                                                  |
|--------|----------------------------------------------------------------------------------------------------|
|        |                                                                                                    |
| 4.1.01 | The comparison software will open once the run is complete.                                                         |
| 4.1.02 | The analysis software requires the Ladder to have worked (see 1).                                                   |
| 4.1.03 | For comparison select the comparison tab (see 2).                                                                   |
| 4.1.04 | Specific samples can be compared by selecting and de-selecting sample within the "comparison" window (see 2 and 3). |
| 4.1.05 | The comparison can be saved by selecting "Save Comparison File" and following the instructions.                     |

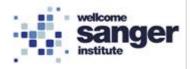

#### MalariaGEN GENOMIC EPIDEMIOLOGY NETWORK

# 4.2 REPORTING AND SAVING FILES

| 1 = 1                                                                                                    | π                                                                                                    | apelitation Analysis Software A.02.05 - Library prep - pre and post -2218 05-15 02.HS25000 | - 0 × | 1 = 1                                                                                                    |               | TapeStation Analysis Software A.02.05 - Library prep                                                                                                    | p - pre and port -2019-05-15-02.4521000                                           |   |
|----------------------------------------------------------------------------------------------------|----------------------------------------------------------------------------------------------------|--------------------------------------------------------------------------------------------|-------|----------------------------------------------------------------------------------------------------|---------------|----------------------------------------------------------------------------------------------------|-----------------------------------------------------------------------------------|---|
|                                                                                                    |                                                                                                    |                                                                                            |       | D-File Hame Com                                                                                                    | parison       |                                                                                                    |                                                                                   |   |
| Save Ac.                                                                                                    | ettings                                                                                                    | Report Preview                                                                             |       | 🖶 Sano<br>🖉 Sano Au.                                                                                                    | Export Type   | Settings                                                                                                    | Preview                                                                           |   |
| Coor Coor | strong strong                                                                                                    | к<br>к                                                                                     |       | Conn<br>Conn<br>Con Al Flac<br>Recret Hin<br>Contak Report<br>Export Data<br>Nan Properties<br>Hilp<br>© Options<br>Est | Export to 304 | Septo<br>Leard bear solution any con-<br>line of the form<br>Constraints of the solution of the solution<br>Constraints of the solution of the solution<br>Constraints of the solution of the solution of the solution<br>All additions bear solution of the solution of the solution of t | Exercise of product<br>1 - Converting the Alex Cir<br>2 - Converting the Alex Cir |   |
|                                                                                                    | Induste Comparison  atbrackes Settings  Molecular Weight Calibration  concertation Calibration  aperiment Properties  B  Properties  Properties | e <sub>v.x</sub>                                                                           | 4     |                                                                                                    |               | Experted Her Subton<br>Classredward 23 Joan Document Agle.<br>Ethney prop. pre and post 2002-05-33-0214503000                                                                                                    |                                                                                   | 5 |

| 4.2.01 | A report can be completed by selecting the "File" and then "Create Report".                                          |
|--------|----------------------------------------------------------------------------------------------------|
| 4.2.02 | The Agilent "Report" can be previewed and saved using the icons at the bottom of the setting segment (see 4)         |
| 4.2.03 | The data can be exported as either a peak information (CSV) and/or images of the individual samples (Export Images). |
| 4.2.04 | The file can be saved by selecting "File" then "Save As". Choose a file name and folder, then save the file (see 5). |